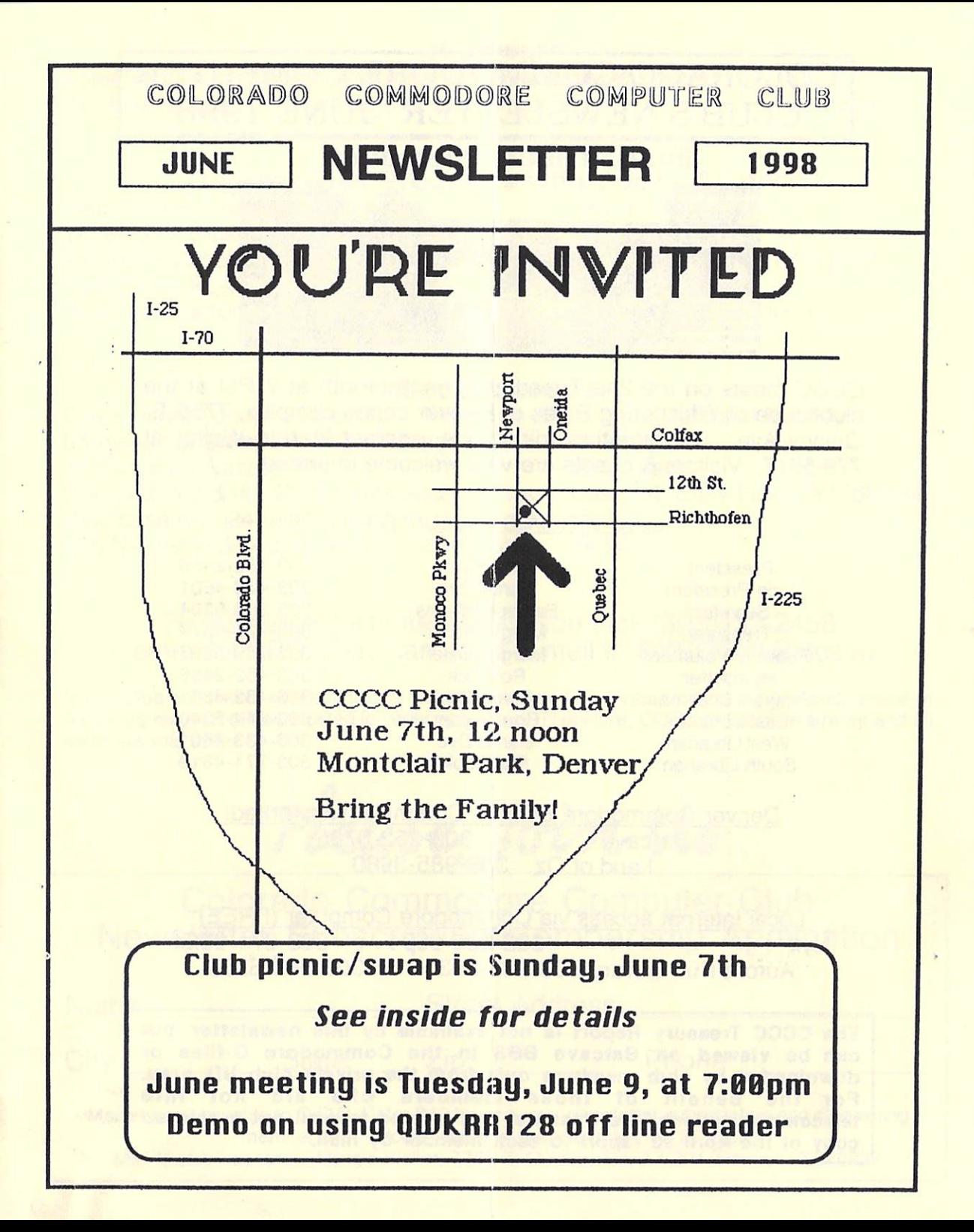

## COLORADO COMMODORE COMPUTER CLUB'S NEWSLETTER JUNE 1998

## Ouer 58 Hctiue Members!

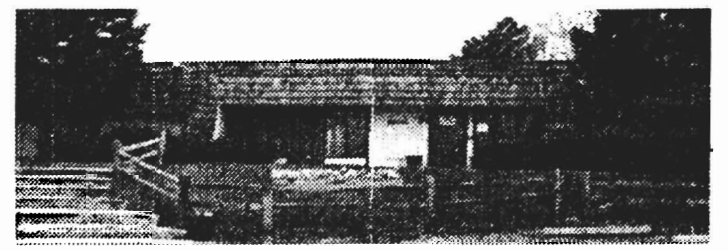

ecce meets on the 2nd Tuesday of each month at 7 PM at the clubhouse of Whispering Pines of Denver condo complex, 7755 E. Quincy Ave. For questions/directions, contact Margie Weller at 779-5617. Visitors & guests are very welcome to attend.

#### CLUB OFFICIALS 8& VOLUNTEERS

President: Vice President: Secretary Treasurer: Publicity Volunteer Newsletter: Program Chairman: East Librarian: West Librarian: South Librarian:

Ron Fick Daniel Dye· Barbara Williams Margie Weller Margie Weller Ron Fick Daniel Dye Ron Snyder Daniel Dye Earl Cook

303-452-2456 303-433-4601 303-360-8304 303-779-5617 303-779-5617 303-452-2456 303-433-4601 303-344-5340 303-433-4601 303-771-4819

Denver Commodore BBS's - CommNet Networked: Batcave 303-252-0735 Land of Oz 303-985-3980

Local Internet access via Commodore Computer (FREE) Nyx 303-285-0691 303-871-3324 Aurora Pub Library 303-343-8635 303-364-6355

The CCCC Treaaury Report Is not available by this newsletter but can be viewed on Batcave BBS In the Commodore G-flles or downloaded by club members only from the private club UD area. For the benefit of those members who are not into telecommunications, the treasurer has offered to mail out a printed copy of the April 30 report to each member by mail.

Meeting was called to order by President Ron Fick at 7:12 pm. Present were: Jim Spears. Darrell Thompson. Bob Williams. Earl Schnick. Oliver Mitchell. Jim Carson. Neal Eyestone. Shaun Hall. Daniel Dye. Margie Weller. Darin Erickson. Ron Fick. loretta Werth and Barbara Williams and guest David Peterson.

#### OLD BUSINESS

Pot luck picnic on Sunday. June 7th. Motion was made to pay to reserve Montclair Park and that there should be a kitty jar to help pay for the reservation. This was seconded and passed.

It was moved to have Darrell barbecue brisket and the club pay for expenses. This was seconded and passed.

#### TREASURER REPORT

Margie and Barbara have not gotten together to prepare a budget. Margie gave us a report on money received and money spent during the past year.

It was suggested that we include Nyx for \$100 in our budget.

#### DISK OF THE MONTH

loretta reported she had put together a layout for use when doing the Disk of the Month as follows:

- 1 ) **Educational**
- 2) **Biographical**
- 3) How to?
- 4) Riddle
- 5) Jokes
- 6) Utility
- 7) Special program you enjoy
- 8) Did you know about
- 9) Proverb or Saying
- 10) Storage idea or housekeeping computer or files or etc.

Shaun volunteered to be a librarian for manuals - "Document library". Motion was made to let Shaun do this. Neal seconded and it was passed.

#### May Minutes Continued •

Ron asked if people had gotten the Vintage Computer Flyer. He passed one around for people to look at and to take down the address off the flyer as this person sells used computer equipment fairly reasonable.

Ron brought some Australian postage stamps for someone's collection. He also showed the newsletter from the only remaining purely Commodore club in Australia.

Mitch made the motion that if Montclair Park is not available for reservation, that the President, Ron Fick, is to pick another park. Seconded and passed.

. Ron reported there would be a hamfest at Loveland on May 30. (editor· There was "FREE" Commodore hardware at this hamfest. such as a 64C and disk drive)

The door prize drawing was won by Jim Carson, which was \$20 cash.

Meeting adjourned until June 9th at 7 pm.

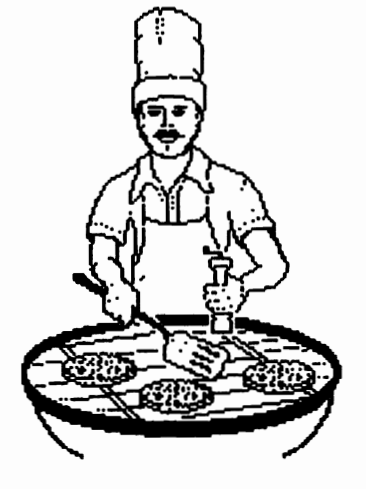

## **Annual CCCC & Commodore BBS Picnic & Commodore Swap**

Each year at this time, our local Commodore bbs's (Batcave and Land of Oz) and the Colorado Commodore Computer Club join together to sponsor a family picnic. This is a fun event and if you can never make a club business meeting. be sure to come to the picnic and swap.

You Bring: Family & friends, blanket or lawn chairs, frisbee or softballs for the kids, food to share for the pot luck, computer hardware/software to sell/swap.

Furnished: Main food course (beef briscuit and buns), paper plates, utensils, and paper cups.

Time: Sunday, June 7th, 12 noon till 5pm, Montclair Park (reserved for CCCC).

Swap/Auction: Club property will be sold by silent auction. You place your bids on index cards and high bidder at 2pm wins the itemllot. Member sale items can be sold either by silent auction or by the seller placing a price on the item with first come, first served. Sellers are requested to donate 10% of sales proceeds to the club treasury.

From: arca93@delphi.com Subject: Year 2000 routine Date: Tue, 26 May 98

Here's a short ML routine for use in any program that needs to do a comparison of any year<br>variable.

Most of the clock chips used in the devices we use on our Commodores report the year using two digits. With the year 2000 approaching, this means those two digits will be "00". This can be a problem when comparing two dates, such as the date/time stamp in a GEOS directory or any other time related function. The year 00 should be treated as being later than the year 99. The easiest way to do this is to move the zero starting point.

For any software I write that deals with years, I always consider the year 1980 as zero and the year • 2079 as 99.

The following routine will adjust the value in the accumulator for me:

AdjustYear: cmp#80 bes 10\$ adc $#20$ rts 10\$ sbc#BO rts

Now, if the accumulator was holding a 98, it will return holding an 18. If the routine was entered with the accumulator holding a 5 (the year 2005), then it would return holding a 25. A comparison could then be made between the 25 and the 18 to arrive at which year was later than the other as well as by how much.

Also, if needed, the carry flag can be checked upon return from this routine. If the carry is clear. then the year is 2000 or higher.

The same thing can be accomplished in BASIC with this subroutine:

100 IF A<80 THEN A=A+20:RETURN 110 A=A-20:RETURN

Just GOSUB 100 with the variable A equal to the year to convert.

As you can see, it takes very little code to patch into existing programs to fix the upcoming year comparison problem we might encounter with some software packages.

-Maurice

Maurice Randall's Click Here Software Co. P.O. Box 606 Charlotte MI 48813 BBS: (517) 322-2386

Hi-Performance Software For Your Commodore Computer

email: arca93@delphi.com

PH: (517) 543-5202 \_\_\_\_\_\_\_\_\_\_\_\_\_\_\_\_\_\_\_\_\_\_\_\_\_http://people.delphi.com/arca93/

Additional Y2K discussion -

#### From: Aaron Baugher <abaugher@rnet.com>

arca93@delphi.com writes:

> For any software I write that deals with years, I always

> consider the year 1980 as zero and the year: 2079 as 99.

On the Y2K newsgroup they call this 'windowing'. It works quite well as long as your software doesn't have to deal with years outside the window on either end. It assumes, of course, that you won't still be using the software in 2080, or that you'll patch it again. :-)

Speaking of Y2K, has anyone done any testing of Geos or CMD products yet? Those are the two main things I know of that try to keep track of dates (Geos just until powered off) and that timestamp files.

Aaron Baugher Extreme Systems Consulting CGI, Perl, Java, and Unix Administration http://haruchai.rnet.com/esc/

#### From: doug.cotton@cmdweb.com (Doug Cotton)

In article <m2InrnoI6r.fsf@haruchai.rnet.com>, Aaron Baugher <abaugher@rnet.com> wrote:

> arca93@delphi.com writes:

>

> > For any software I write that deals with years, I always

> > consider the year 1980 as zero and the year 2079 as 99.

>

> On the Y2K newsgroup they call this 'windowing'.

> For CMD equipment with ATC

CMD devices use the GEOS format for time/date stamping, which consists only of the last two digits.

The only real problem at this point is with the selective directory options that let you view only files before or after a given date. We'll probably introduce some upgrades integrating the windowing function in the same manner that Maurice has done in Wheels to maintain compatibility.

Doug Cotton <doug.cotton@cmdweb.com>

Pick up your June DOM's for \$2 for the set at the June business meeting or picnic and save postage costs.

These DOM's are also available by mail for \$3, which covers the cost of disks and mailing.

> Make your check payable to "CCCC" and mail to: Daniel Dye, 4861 Gray St., Denver, CO 80212

### Commodore Hacking Magazine Issue 15

For the information of our newer members who are not familiar with  $C=$  Hacking Magazine, this is a wealth of information about Commodore computer programming, hardware projects, and history and current happenings in the Commodore world. Jim Brain has been releasing these text based magazines for several years now. Typically, the schedule is for four issues to be released a year. This issue 15 was just released April , 1998.

The June "Disk of the Month" consists of two disks containing the  $C=$  Hacking issue 15 covering all 4 sides, plus a printed copy of the Data Pump Schematic. Each side also contains "ezreader" to allow you to read or print the text contained on the disk. Side four contains a .GIF format file of the Data Pump schematic and thanks to Gaelyne Gasson, Earl has included a .gif viewer program to view this .GIF file.- Earl warns, please use ezreader to read the docs on the gif viewer so you will be able to navigate around the schematic with this viewer.

- $\cdot$  Highlights of C= Hacking issue 15
	- A monitor 40-80 mouse switch
	- Canonical list of C= produced products (v2.0)
	- Blazin FORTH programming language for the Commodore
	- VIC-20 Technical information
	- 65xx machine language tricks
	- How to write basic programs to run on both the C64 and C128
	- Data Pump UART hardware project (works like a Turbo232 adapter)

## Customization of the Pine Mail/News Reader Program (on Nyx) by Bob Williams

If you want to modify the behavior of the pine mail reader from the "standard" behavior, you can do so by changing the text file ".pinerc" in your home directory, which controls the way that pine works for you. This can be done by making changes in the list of options that are presented in pine when you "setup" the pine "configuration." This article is meant to guide you in making some changes to the configuration file.

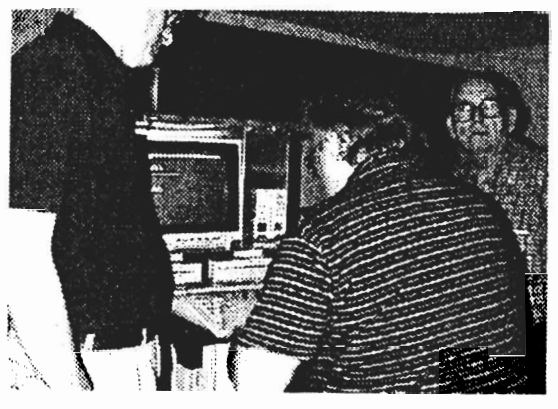

Bob Williams performing Pine demo

Note that lines marked with a ">>" in the first columns of this text correspond to lines which will be found in the list that is displayed when you select "Setup", and then "Config" from the Main menu of pine. There are many other lines in the Setup/Config listing that are not mentioned here.

> nntp-server = <No Value Set>

"iris" is the name of Nyx' News server. Setting this for the option "nntp-server" allows you to read Net News with pine. If you read news with a different news reader (tin, nn, trn), you do not need to change the default value for this entry. To make the change, if you want to, use the up and down arrows to highlight the option "nntp-server" and press the "C" (change) key. Now, as prompted, type "iris" (without the quote marks) and press the enter key. Now you are ready to use the arrow keys to highlight the next option that you want to change:

>> folder-collections = <No Value Set: using "mail/[]">

This is where pine folders will be found: in " $\sim$ /mail" which is the mail subdirectory in your HOME directory. It need not be changed.

[ ... several lines are not shown here. )

» default-saved-msg-folder =<No Value Set: using "saved-messages">

Pine Customization continued -

This means that messages which you "save" while using pine will be added to the end of the file "saved-messages" in the "mail" subdirectory in your home directory on Nyx. If you want to avoid having the size of your home directory on Nyx getting big without you doing anything except reading and saving messages, you will want to modify this so that such folders are kept in your temp dir on Nyx: You can set this to /nyx/4/tmp/"1"/"2"/"12345"/saved -- where your login name is "12345" and "1" and "2" are the first and second letters of your login name. For "rfick" this would be /nyx/4/tmp/r/f/rfick/saved -- which is the file "saved" in Ron Fick's temp directory. You must create a temp directory from the • Nyx menu system before you change this item. Be sure to use the first and second letters and logname that correspond to you, as you will not have write permission to Ron's temp directory.

[... several lines are not shown here. ]

>> read-message-folder =<No Value Set>

If you want to save messages which you have already read in a folder other than the one which contains your new mail. you can set this. If set to "readmessages" you will find these messages in "read-messages" file in the "mail" subdirectory of your home directory. If set to /nyx/4/tmp/"1"/"2"/"12345"/read for logname "12345" with "1" and "2" as the first and second letters of your logname, you will find these messages in the file "read" in your temp directory. For rfick, this would be: "/nyx/4/tmp/r/f/rfick/read" (without the quotes). Be sure to use the first and second letters and logname that correspond to \_you\_, as you will not have write permission to Ron's temp directory.

[... several lines are not shown here. ]

» Set Feature Name

» --- ----------------------

[... several lines are not shown here. ]

» [] auto-move-read-msgs

If set (by keying "x"), messages that you read will automatically be moved from the mail folder ("INBOX") to the folder with the name that you specified in readmessage-folder, above.

Pine Customization continued -

[... several lines are not shown here. ]

» [X] expanded-view-of-folders

If set, this changes the way that folders are displayed. Try it both ways and choose what pleases you.

[... several lines are not shown here. ]

» [] expunge-without-confirm

If set, this will delete those messages marked for deletion, either by your keying "D" while reading the message, or by your saving the message: When you save a message to the default-saved-msg-folder, it is marked for deletion from the mail file ("INBOX"). Normally, you are asked to confirm such deletions when you quit pine, but if this is set, deletion on exit is performed without confirmation. One gets tired of answering "Yes, I really mean it!!"

[... several lines are not shown here. ]

» [] include-text-in-reply

If selected, when you reply to a message that you have received, this option will cause the text of the received message to be duplicated in the reply that you are creating. You can delete portions of the included text by the use of the features of the editor you use. .

[... several lines are not shown here. ]

» [X] quit-without-confirm

. When you exit pine by keying "Q" or selecting the "Quit" choice from the Main menu, this option, if set, will prevent pine from asking if you are certain that you want to quit.

[... several lines are not shown here. ]

'n,

» [X] single-column-folder-list

Pine Customization continued -

If set, different "folders", such as INBOX (where new mail is kept) or "saved" (if that is the name of the folder in which you keep messages that you want to save) or "read" (if that is the name of the folder in which you keep mail that you have already read), will be listed in a single column, rather than as a set of columns, like below:

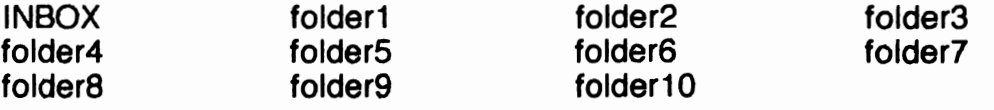

I much prefer the presentation:

INBOX folder1 folder2 folder3 folder4 folder5 folder6 folder7 folderS folder9 folder10

» [X] use-current-dir

If set, this allows you to incorporate ascii files from the current directory into mail that you are creating by using the "^R" command, and to attach files from the current directory to the message that you are creating. This is useful if you want to work in your "temp" directory so that your home directory does not grow to . more than the 100 KB that Nyx asks you to honor. If not set, files which you wish to "read into" the mail that you are creating, or which you wish to attach to the current message will be taken from your \_HOME\_ directory, if they exist there. Generally you will want to take such files from the current directory, which you will be using as a "staging area" for outgoing messages. By setting this, you assure that you can access files in the current directory regardless of whether you are in your HOME directory, or in your TEMP directory, or is some subdirectory.

Pine CUstomization continued -

After you have finished with the customization of the pine configuration, and exit pine, you will find a file named ".pinerc" in your home directory. This file will contain the changes that you have just made, along with comments. Since this is a rather large file, you may want to reduce it to the smallest size that it can be, by removing all comments and all blank lines. All lines in ".pinerc" that begin with "#" in the first column can be deleted, and all "blank" lines can be deleted. Use your editor to do this, if you like. It will reduce the size of the .pinerc file from about 14 KB to about 5 KB. If at some future time you decide that you want to see what the comments were, you can delete the file" .pinerc" and it will be re-created when you next run "pine" -- but then all customization of pine will be gone, too, and you will have to do this all again.

> *CJ30h CUJilliams*  (Official Nyx Helper)

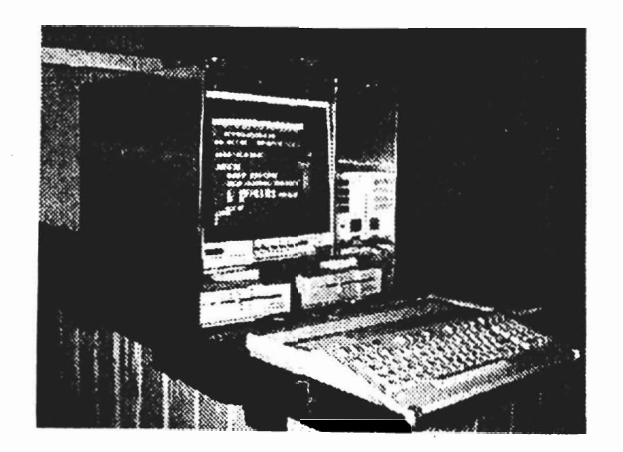

## CCCC Portable Club Computer Setup

C-128 keyboard is mounted on a hinged door that closes to enclose the entire setup in it's aluminum carrying box.

# ccce Documentation Library

Shaun Hall, who recently joined the Colorado Commodore Computer Club, has volunteered to do his part for the club by maintaining a growing library of Commodore related documentation the club has made available to fellow members and exchange clubs.

Currently two documents are available from CCCC by mail:

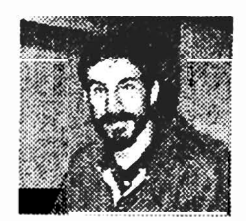

Shaun Hall

Dialogue 128 terminal software was released as freeware by it's author, . Gary Farmaner in February, 1998 and since then, CCCC has made it available (disk and 60 page manual) for \$4 postpaid. Many CCCC members find this term as their favorite C128 mode terminal to use for local bbs's or on the Internet in VT-100 mode. Orders have been averaging about 2 per week and CCCC is very happy to provide this service to all our fellow hobbyists.

QWKRR128 vS.1 Documentation is a 65 page copywrited manual written by Mark Dowsett and updated by Gaelyne Gasson, for the off line reader authored by Rod Gasson. Rod has given CCCC permission to reproduce this manual for fellow hobbyists for use with this shareware software since his normal fees for the printed manaul are just to cover his costs of reproduction and mailing. Since Rod is located in Australia, we are able to provide this manual at lower cost to stateside Commodore users. A demo will be presented at our June CCCC meeting showing how to use this off line reader to read and reply to the Commodore FIDO sigs from a bbs in Denver.

Plans are to add additional documents, such as Roger Long's "Commodore Products List" to the CCCC library so members and readers will have a one stop source of any of these important documents to support our hobby .

. Currently, either document can be obtained by mail from CCCC for only \$4 each, which covers our copying and mailing costs.

Make your check payable to "CCCC" and mail to: Shaun Hall

480 Poplar St. Denver, CO 80220

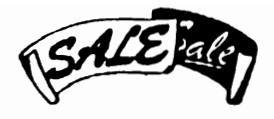

*Club Property Sale* 

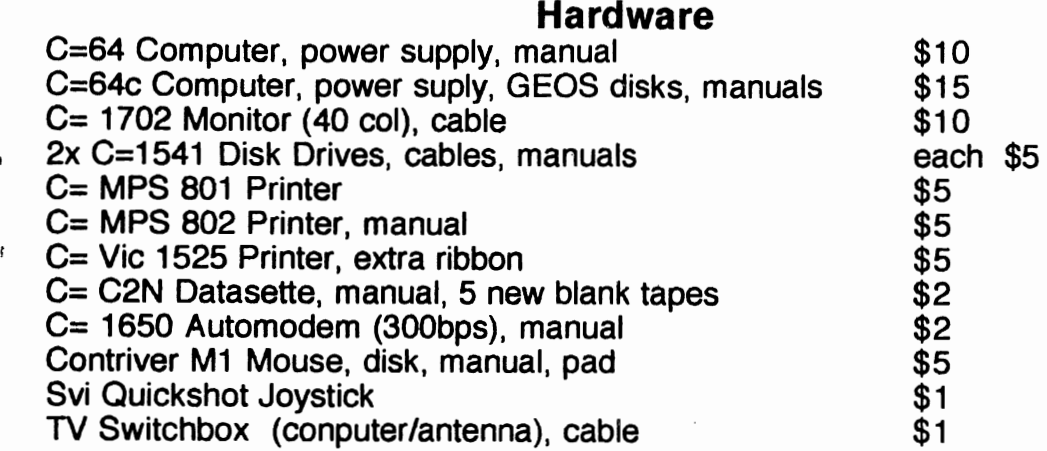

## Original Disk Programs with docs: \$1 each

Swift Calc (TW), Easy Script, Easy Spell, LOGO, TAS Stock Market Analysis, Complete Personal Accountant, Ski Writer, Print Shop, Swifterm, Home Manager, Cadpack, Frogger & Threshold without docs: Writer/File Pak, Odell Lake, BASIC Programming

## Miscellaneous:

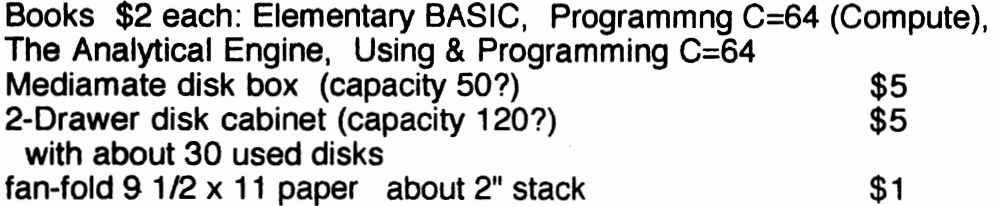

The computers, monitor, and disk drives are tested and working. To purchase these items call Daniel Dye at (303)433-4601 CommNet BBS users can send E-mail to CCCC SALE at Batcave.

## **Hardware**

KoalaPad Touch Tablet (w/manual & Koalapainter software) 2x Joysticks for Commodore (not matching)

\$5 \$1 each

# **Original Disk Programs with docs: \$1 each**

Insta-Speed Compiler C64 Pilot Pro<br>
Timeworks Data Manager 2 dfile 128 Timeworks Data Manager 2 dfile 128<br>Timeworks Accounts Rec Mgt & Inv Computer Diag by Real S/W Timeworks Accounts Rec Mgt & Inv<br>
Timeworks Inventory Management<br>
Paint Brush Timeworks Inventory Management Paint Brush<br>
Personal Portfolio Manager - Abacus<br>
The Home Accountant Personal Portfolio Manager - Abacus

#### **Miscellaneous:**

Disks without docs: (\$1 each) The Print Shop, Your Personal Net Worth 65 Issues of Compute Gazette Magazine @ \$10/lot 65 Issues of Compute Gazette Magazine @ \$10/lot 12 Compute Gazette Disks @ \$1 each 12 Compute Gazette Disks<br>Docs without disks @ 50 cents each: Super Base 64, Easy Finance I, dfile64<br>@ \$2 Disk case with  $24$  used disks Flip-N-File/50 disk case with 50 used disks @ \$5

To purchase these items call Ron Fick (303)452-2456 CommNet BBS users can send E-mail to **SYSOP** at Batcave.

Note: Club equipment offered for sale has been donated by various individuals and each piece of hardware may not of been tested to verify operation. Therefore, CCCC offers no warranty and all items are sold as-is.

Please join Us

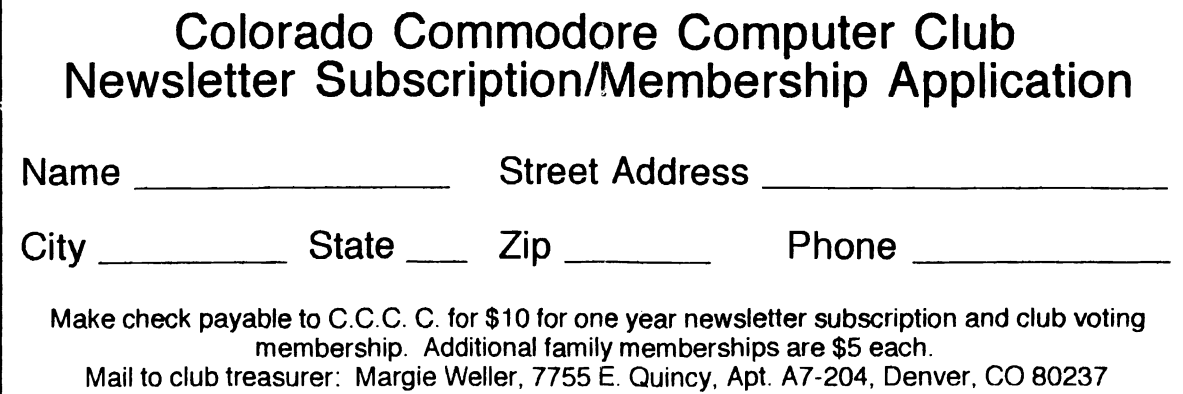

o o **o**  o Commodore Compute  $501$ Club News

I, **IC** 

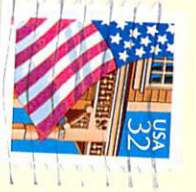